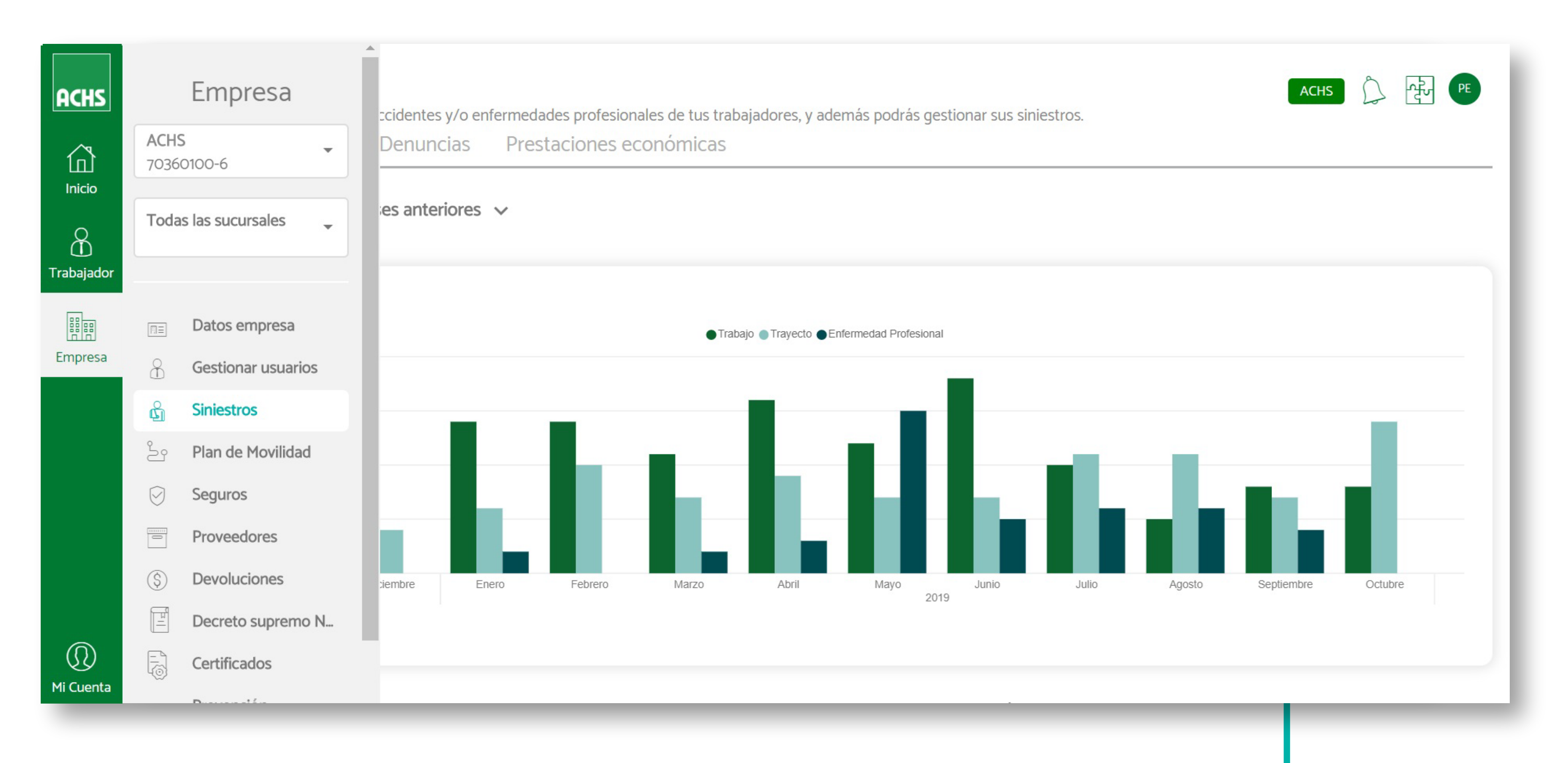

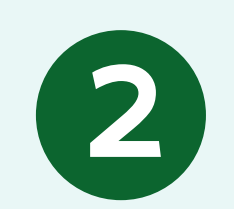

## **En ACHS Virtual podrás generar la Denuncia Individual de Accidente de Trabajo y la Denuncia Individual de Enfermedad Profesional (DIAT y DIEP)**

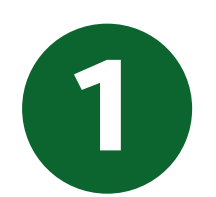

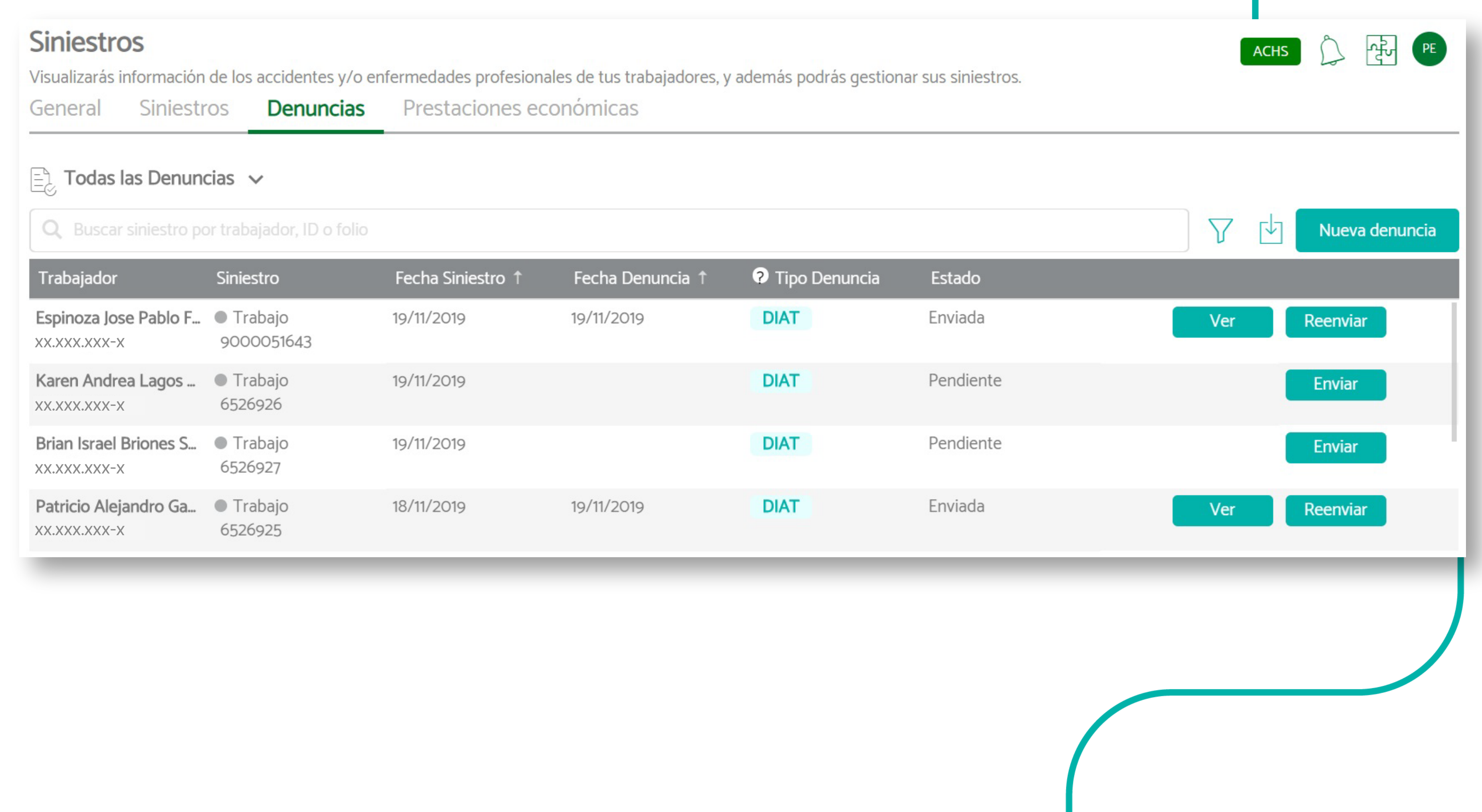

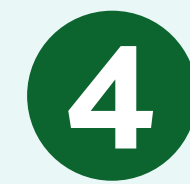

**4** Completa los campos requeridos y selecciona<br>el tipo de denuncia (DIAT o DIEP).

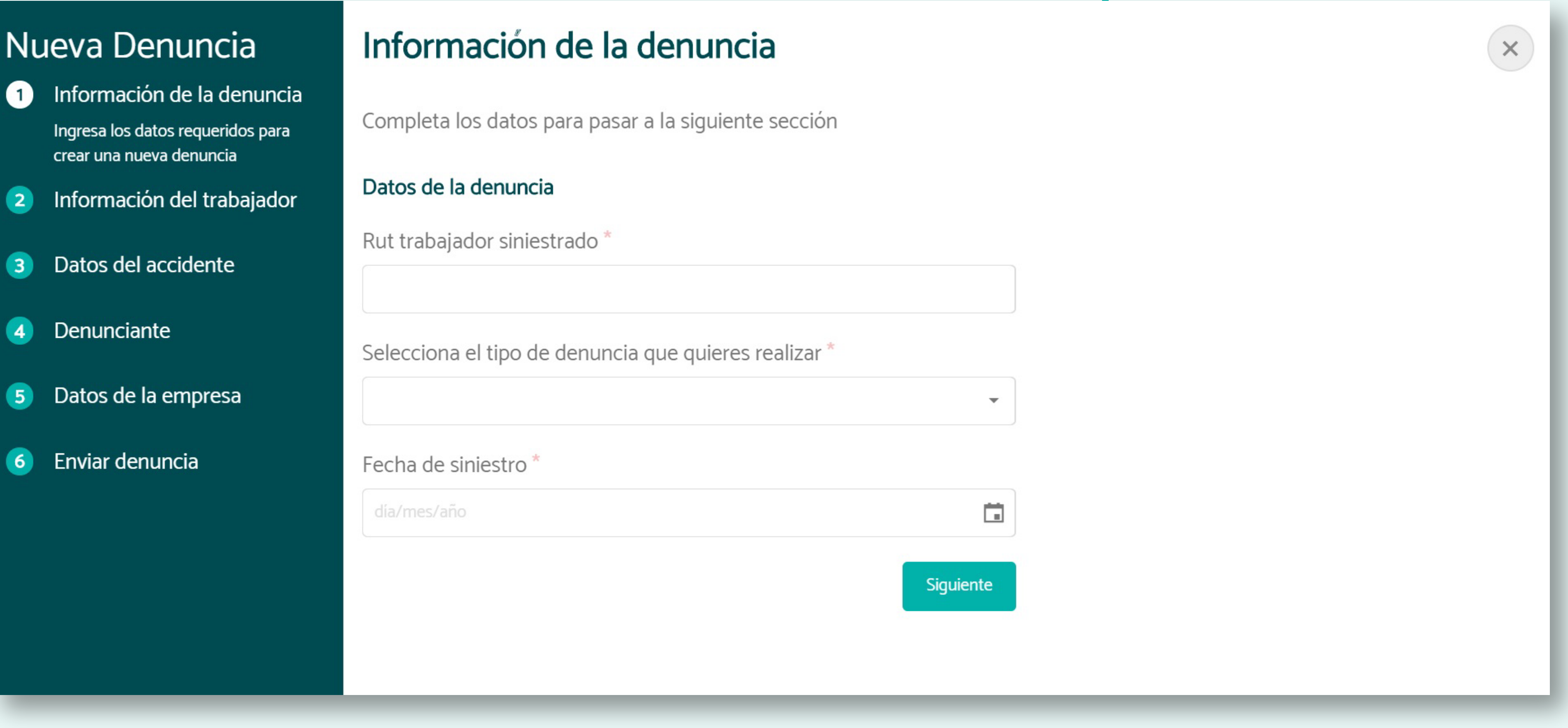

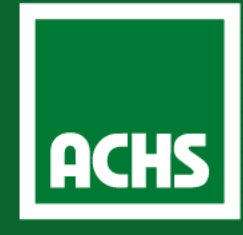

En el menú principal Empresa, **1** ir a la sección **Siniestros.**

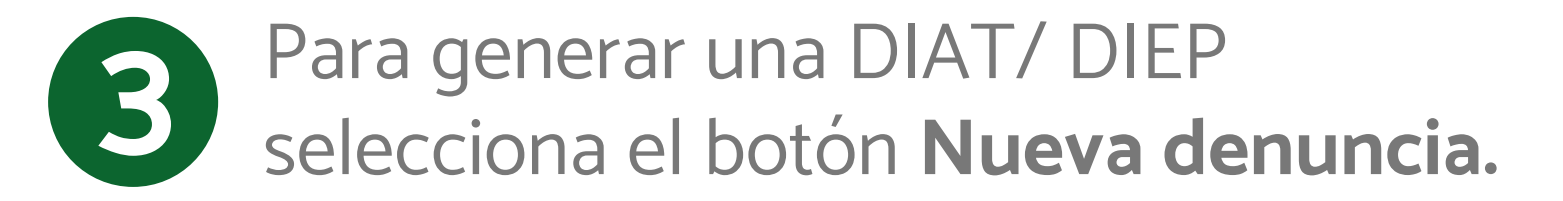

## **Denuncias (DIAT/DIEP)**

**2** Encontrarás los ítem: **General, Siniestros, Denuncias** y **Prestaciones Económicas.**

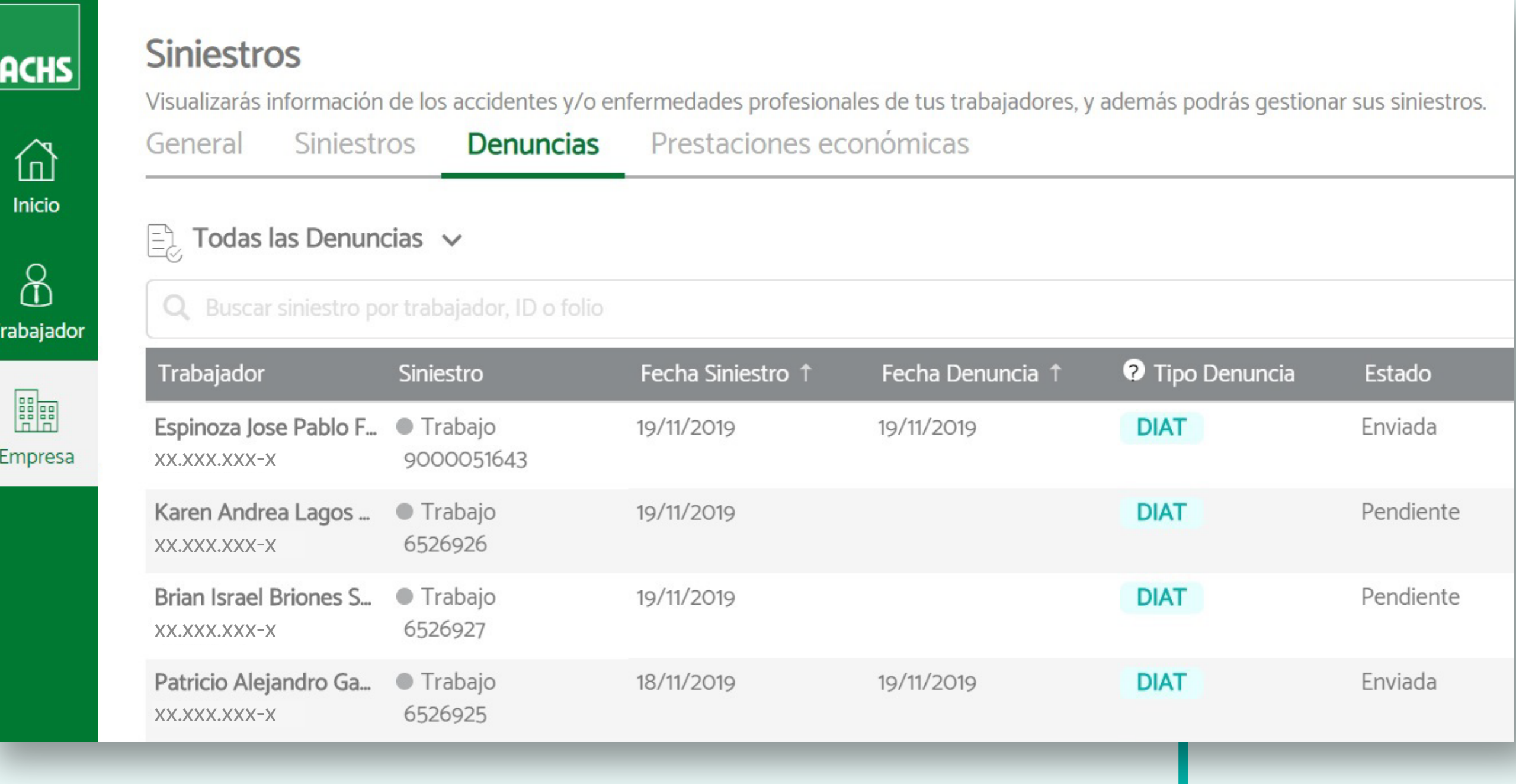